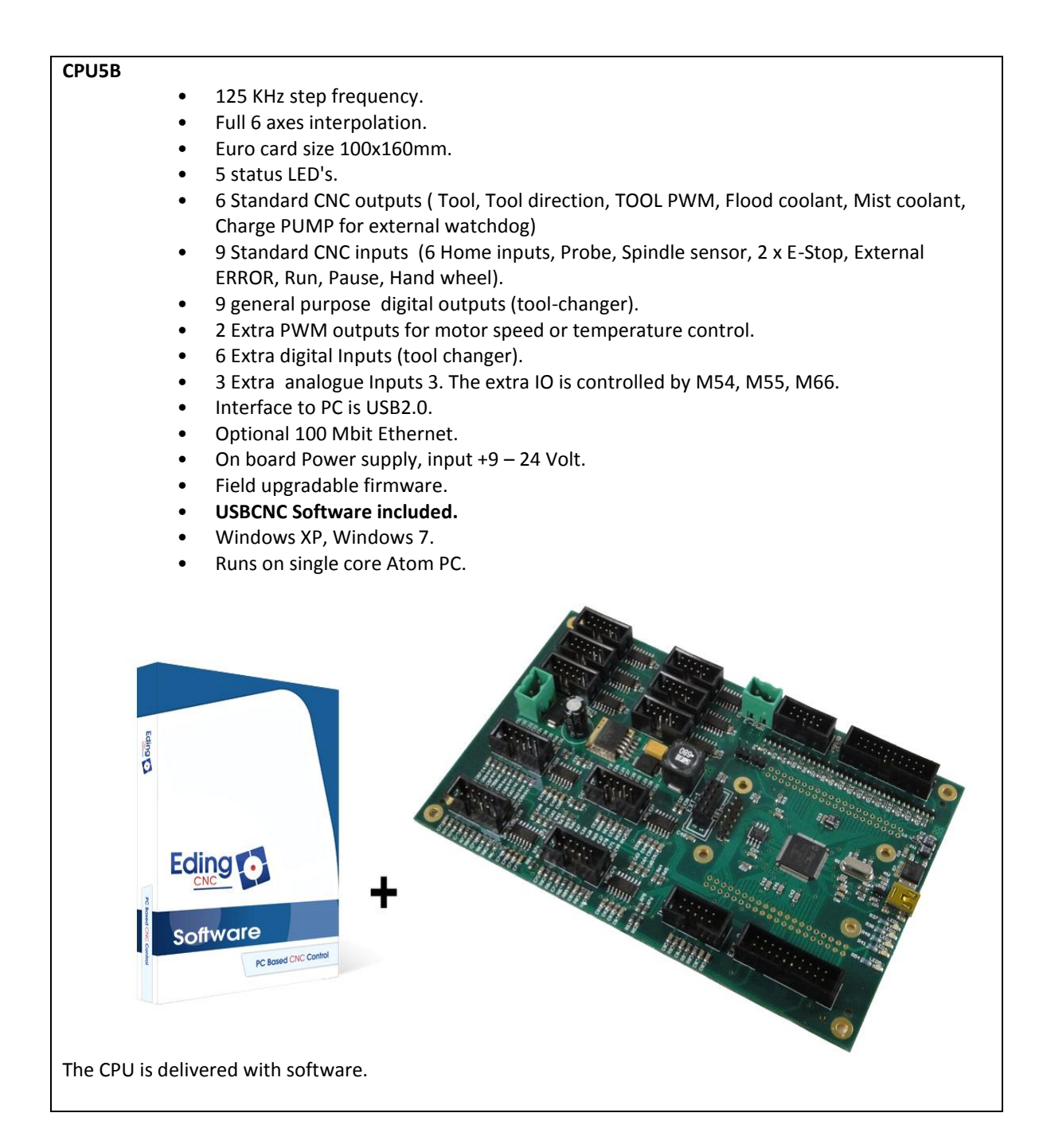

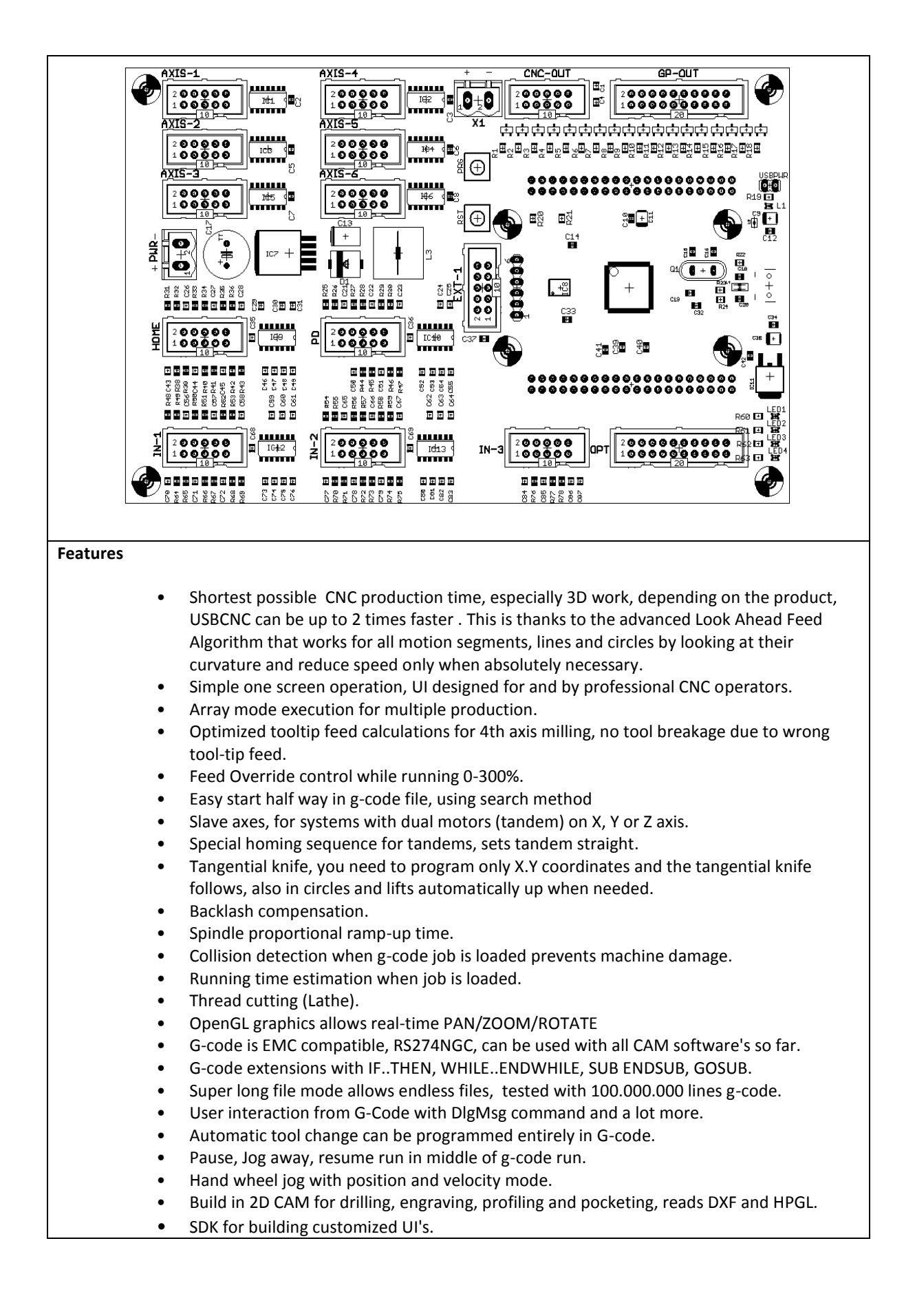

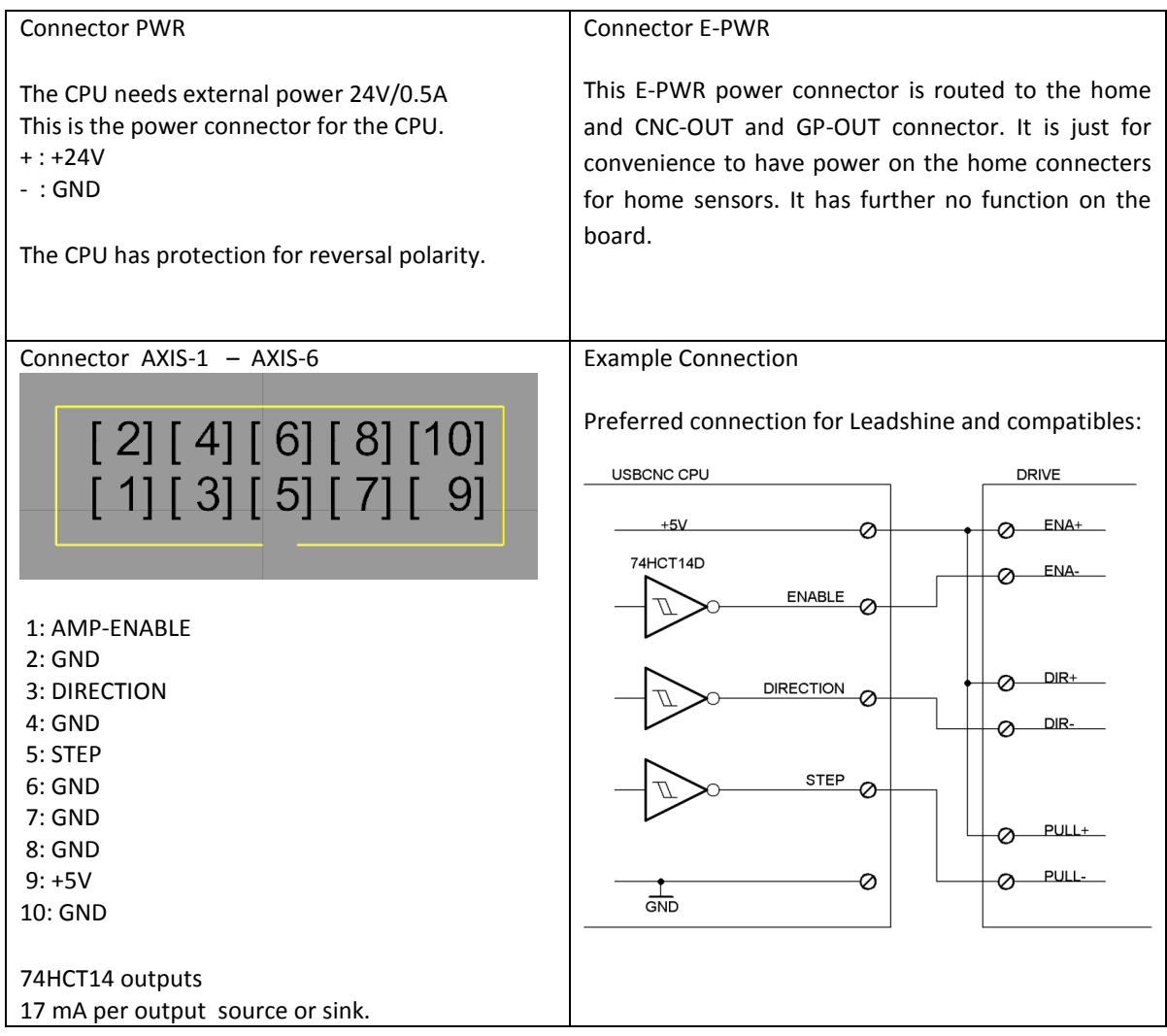

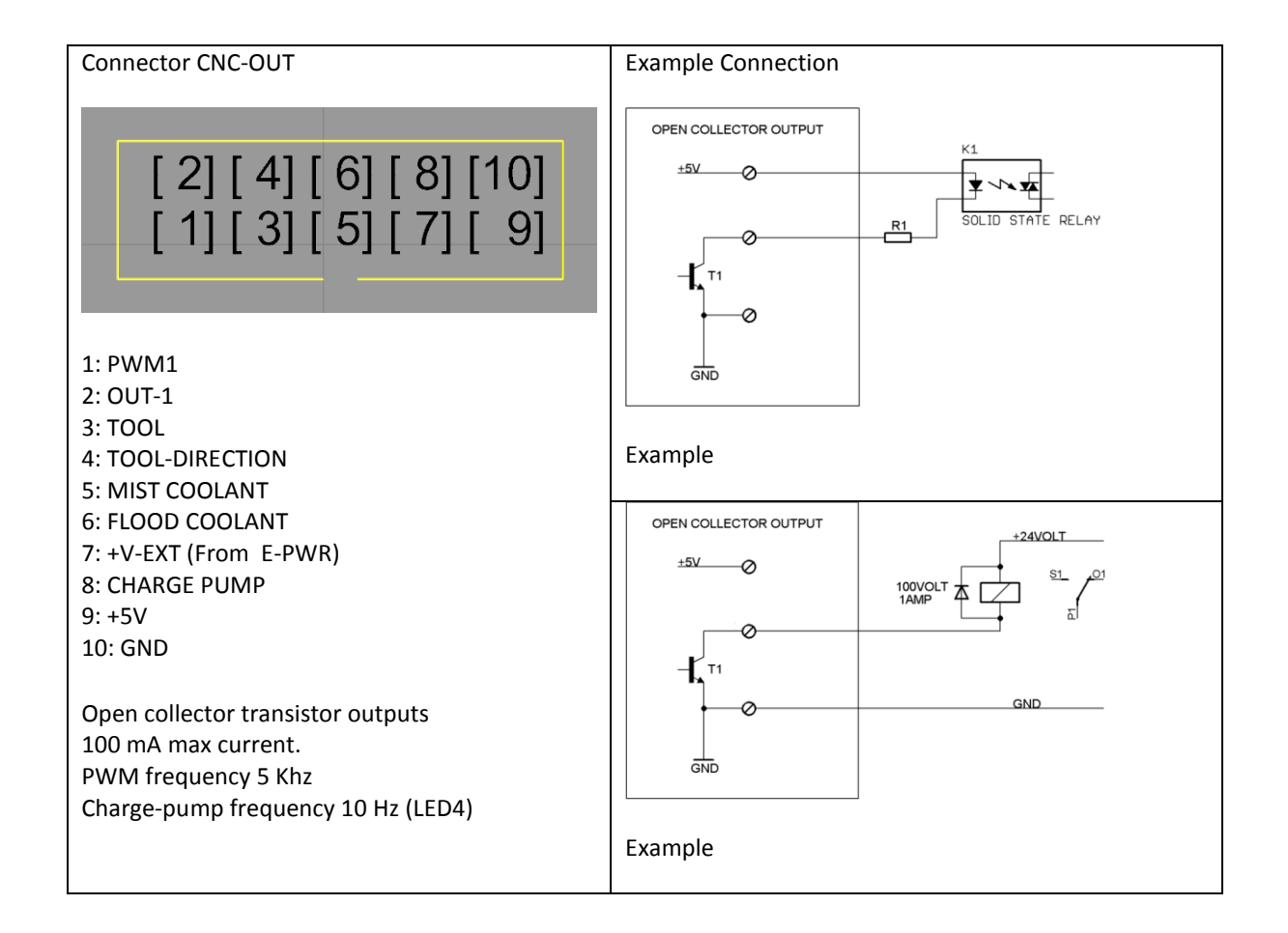

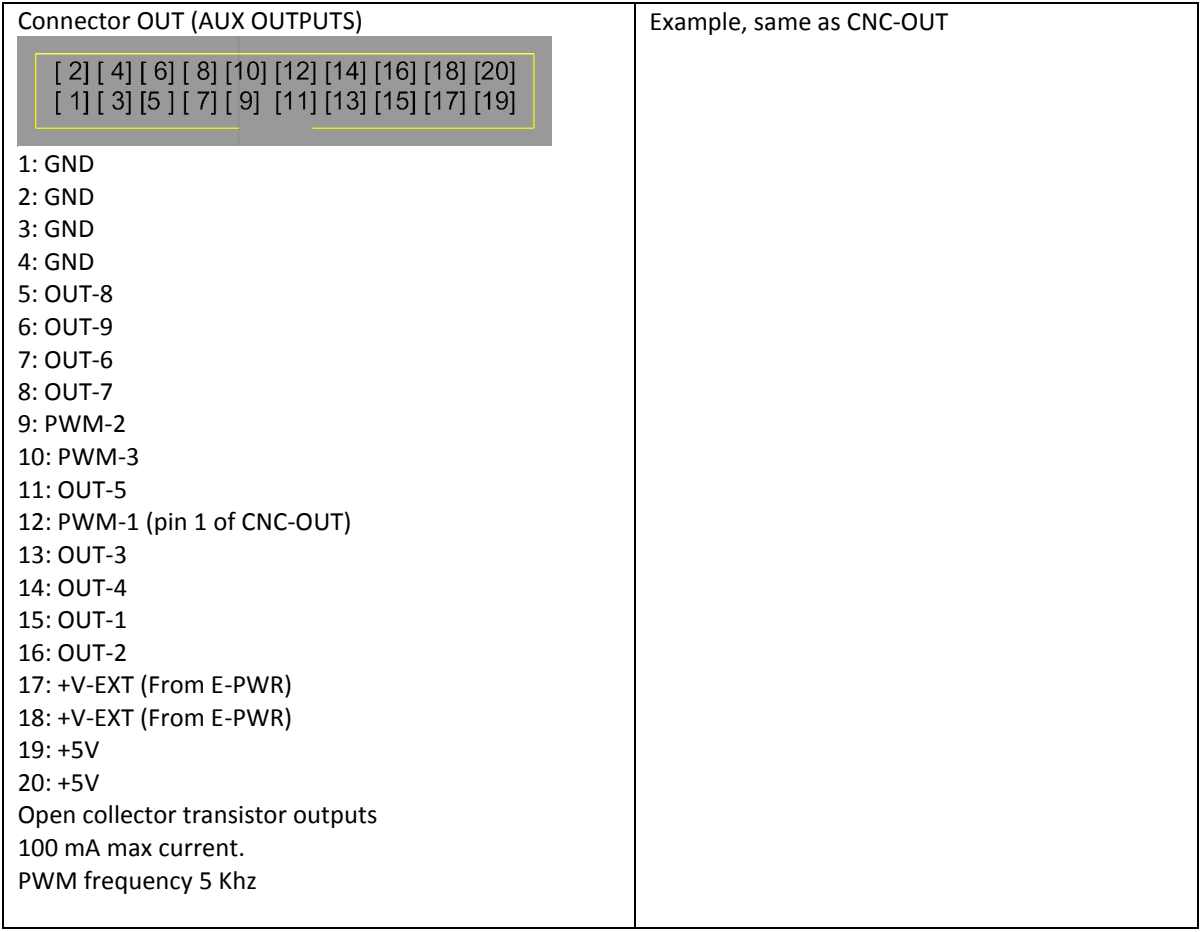

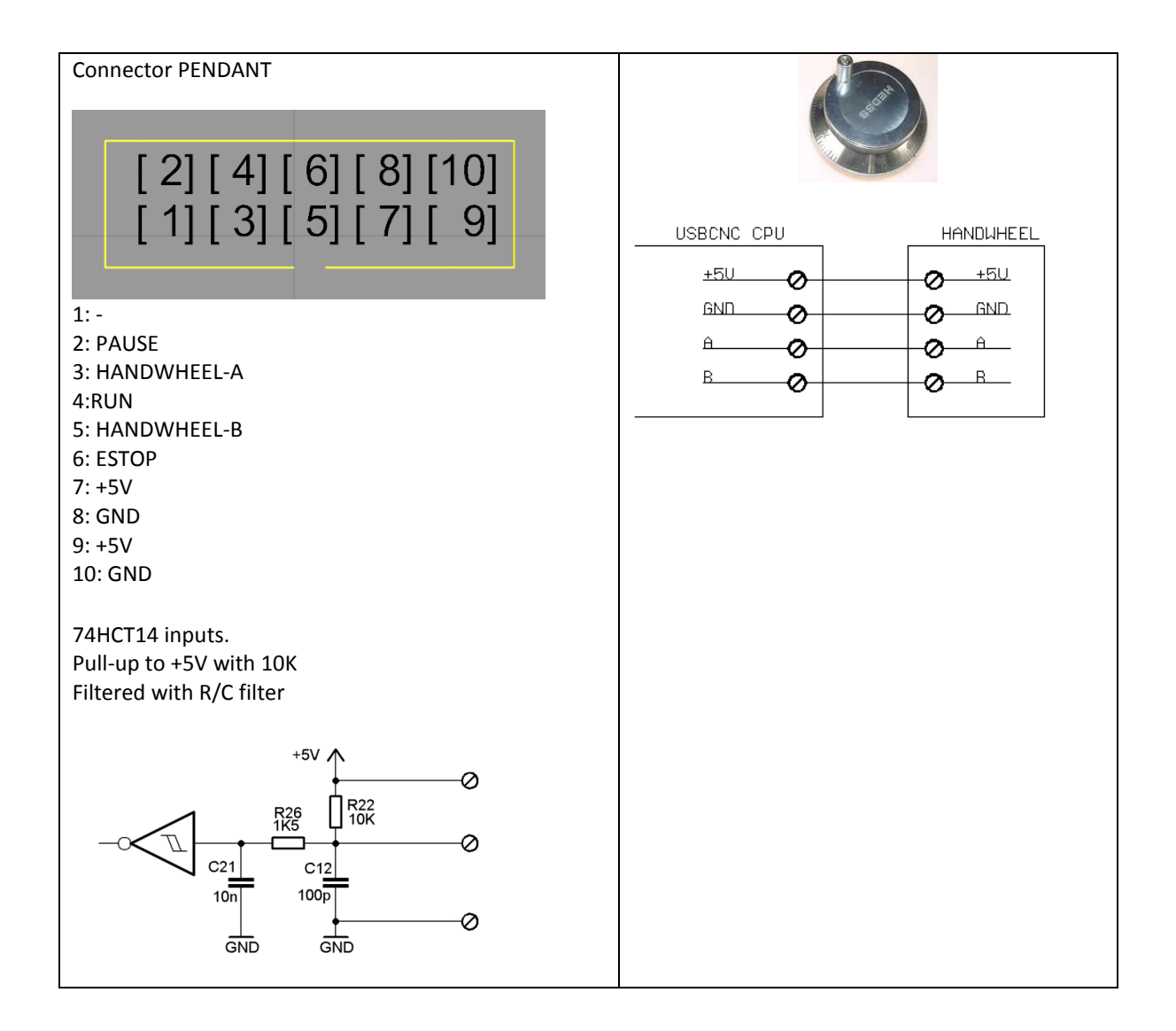

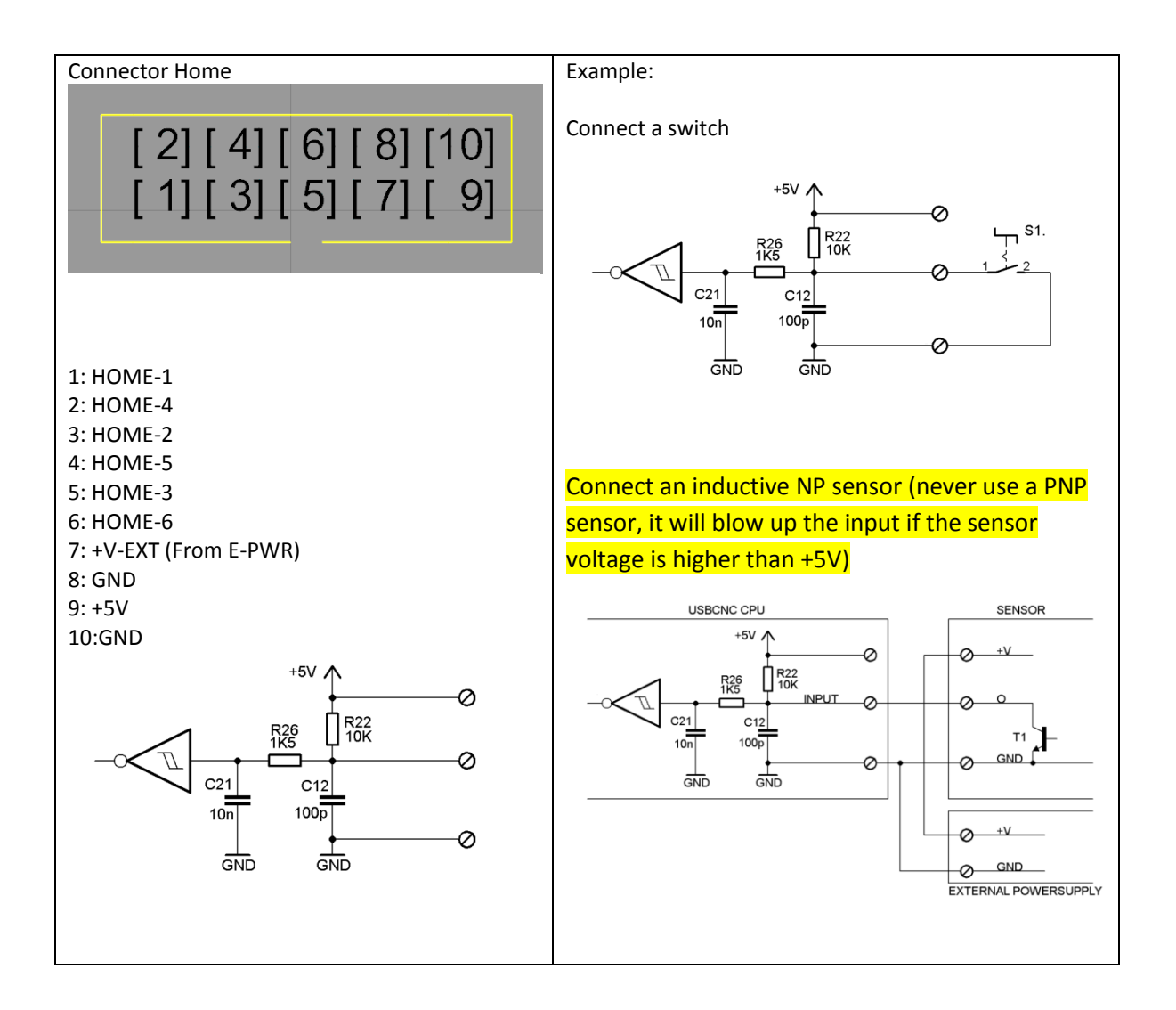

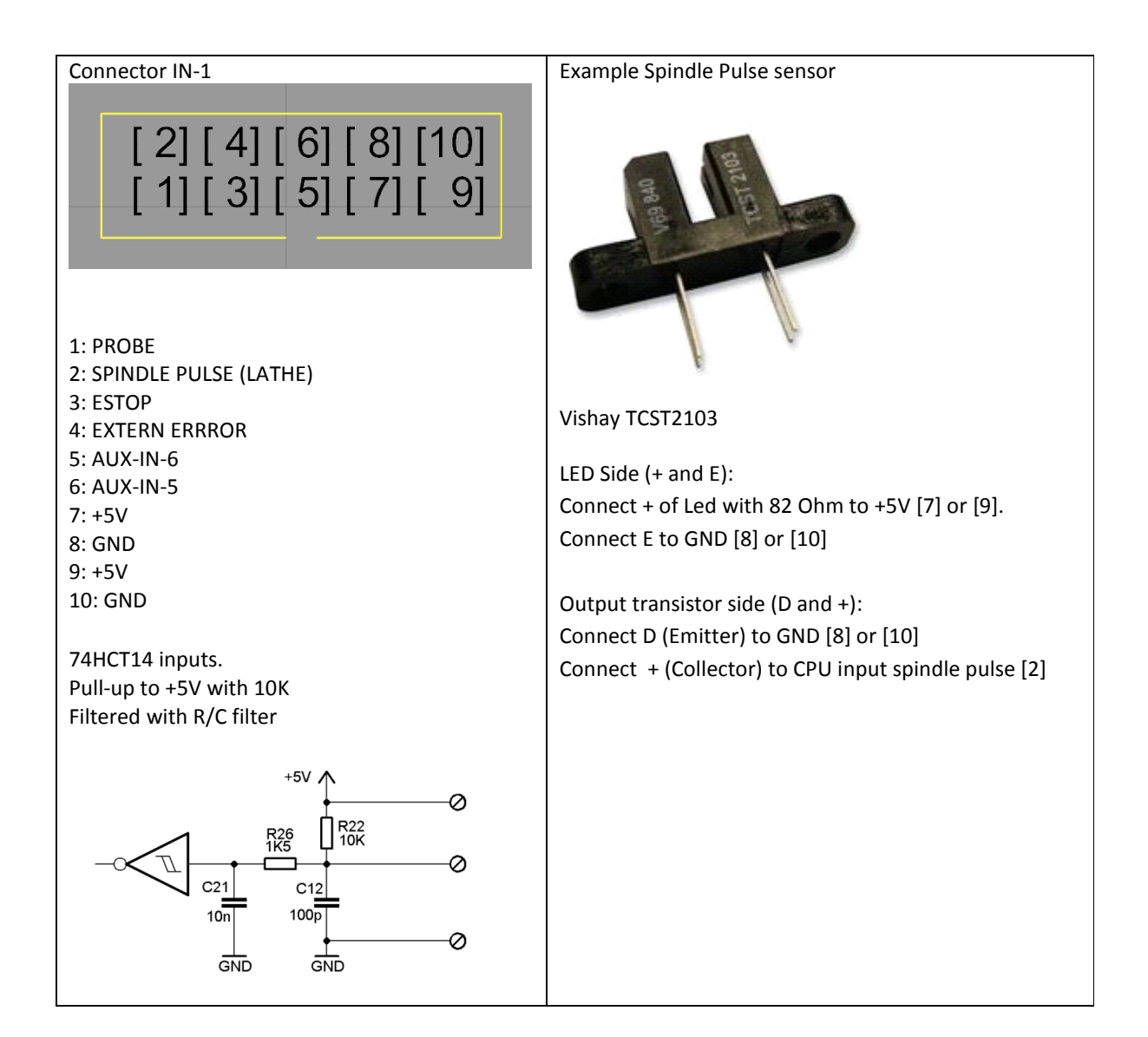

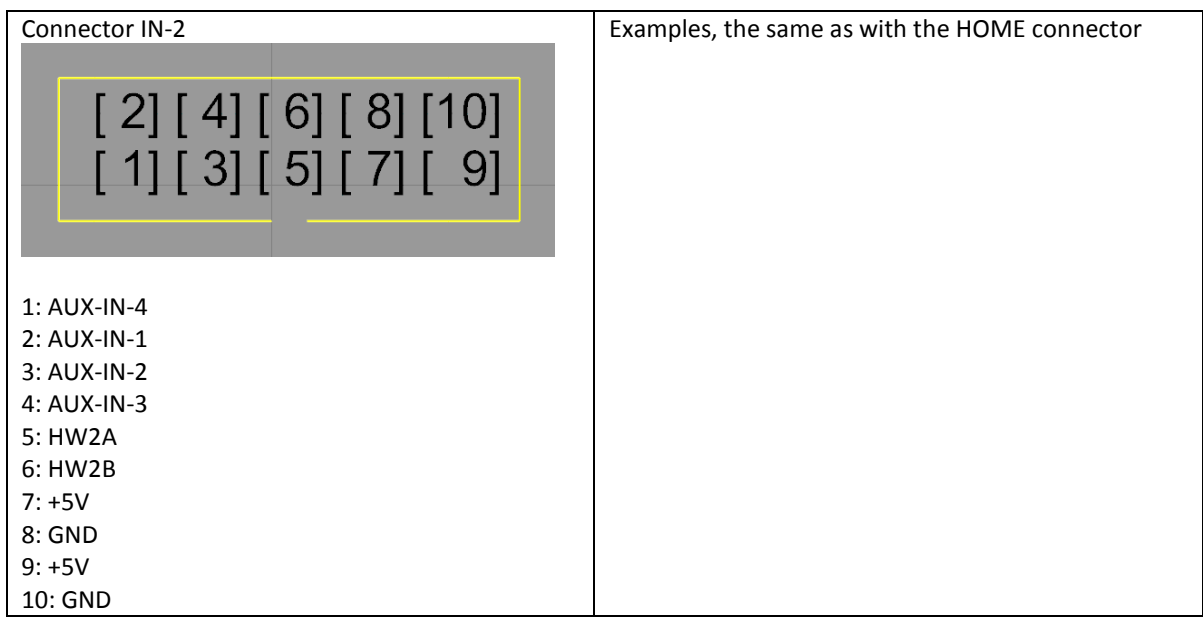

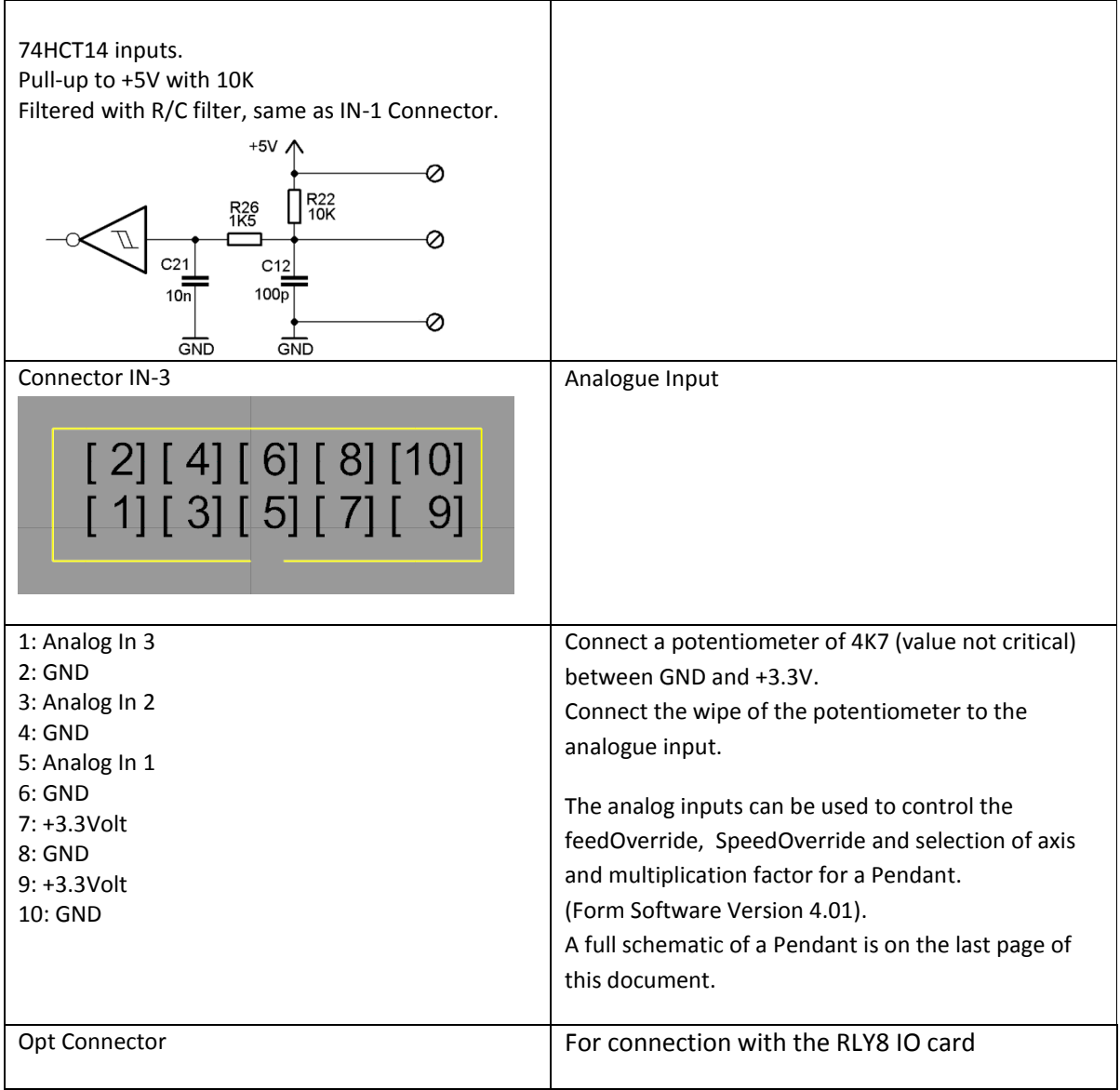

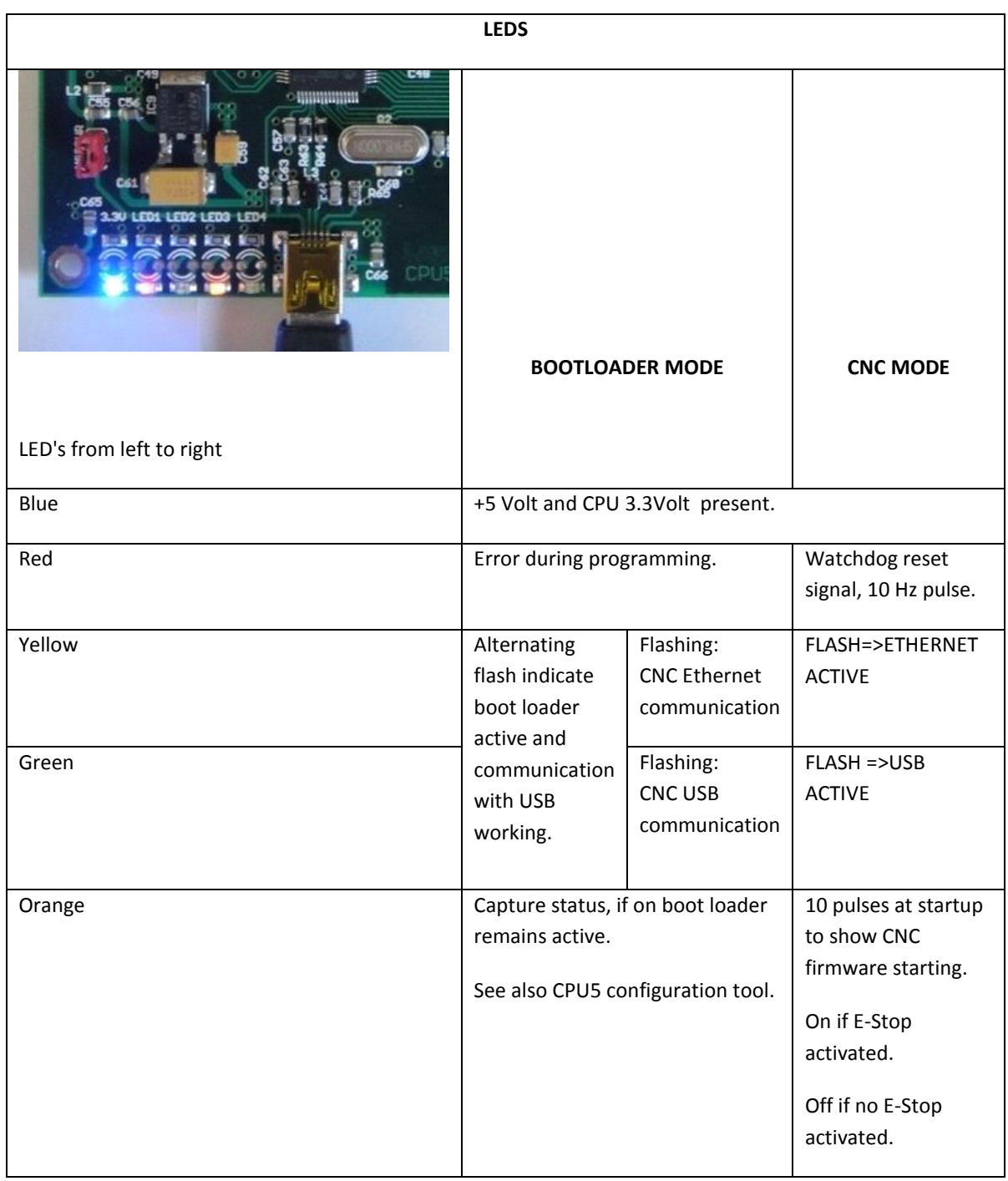

Example of Connecting a pendant with axis selection and multiplication rotation selection button via analog inputs. This is supported from software version V4.01

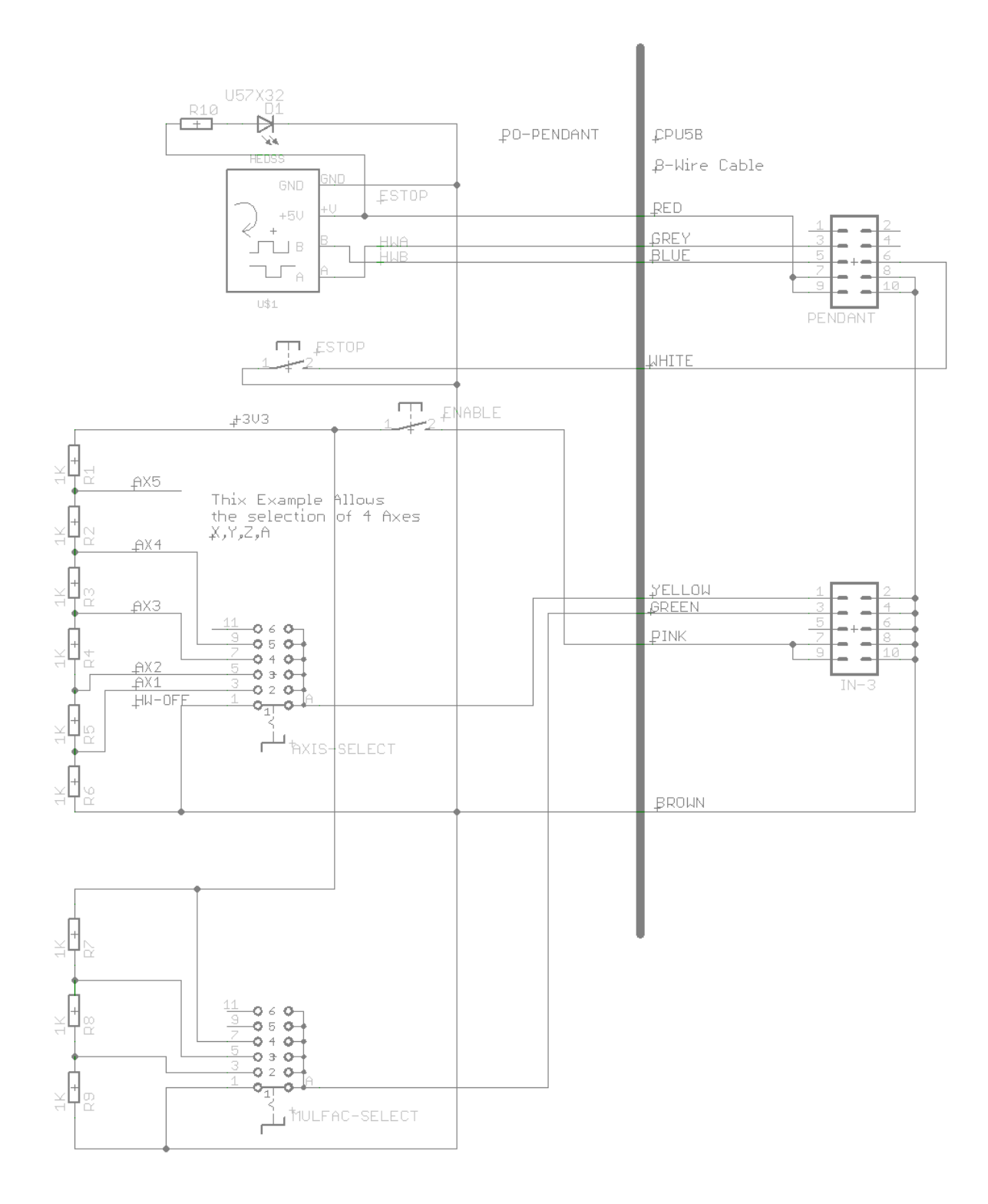

For more explanation, see Chapter "Hand wheel Setup" in the Manual.

## **CPUOPT:**

This is special for CPU5 series.

This button allows to enable extra options like THC or extra IO board. It also allows to enable the CPU if it is not already enabled when you get it.

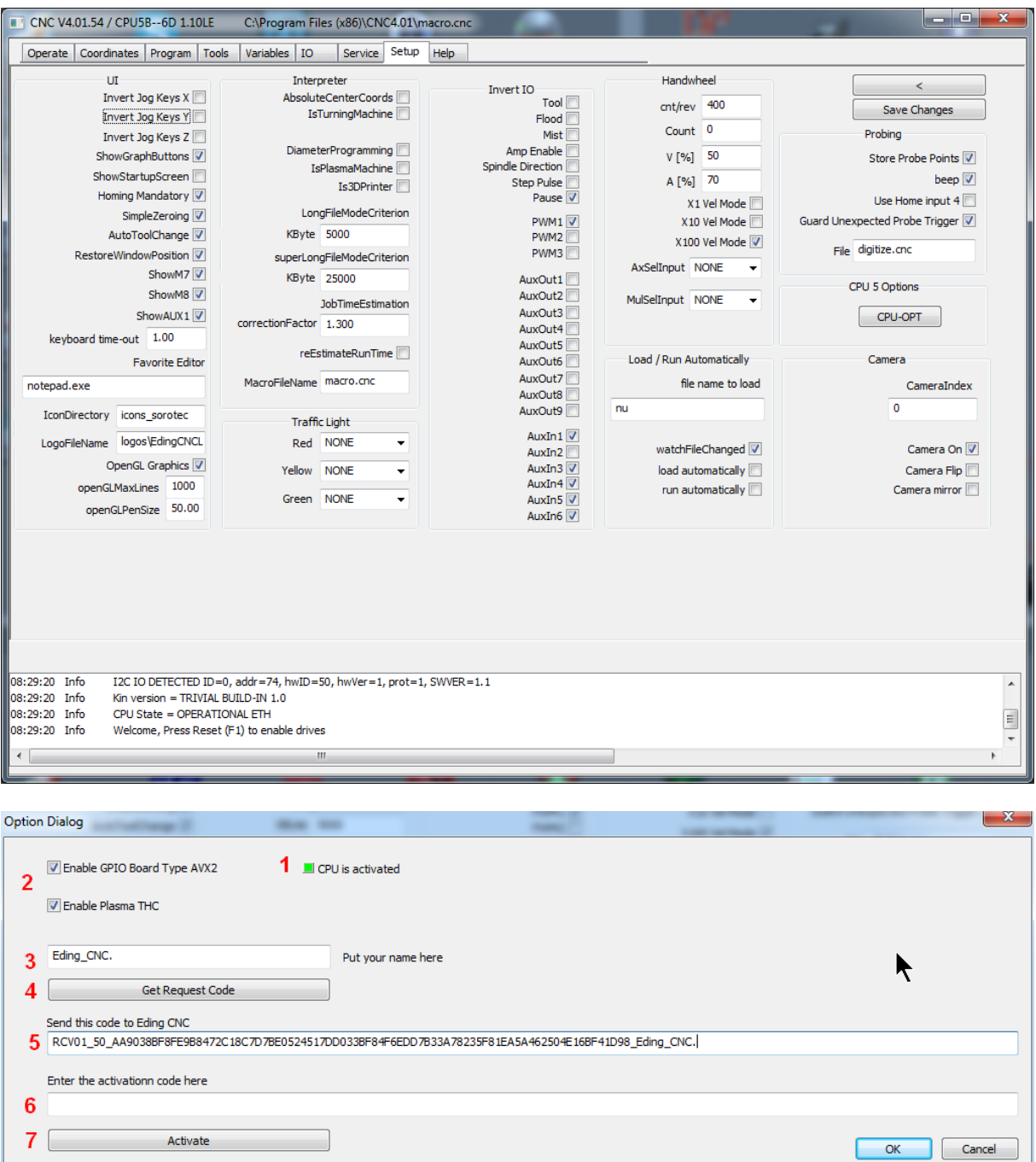

you see if the CPU is activated or not, this check is only set by the software and cannot be changed.

you check the option that you wish to obtain, if you need only to enable the CPU, select nothing.

Put Your name here.

Press the button "GetRequestCode".

 Copy and paste the code into an email and send it to your Eding CNC supplier. To do this double click the code, press ctrl-c, in your e-mail press control-v.

Your supplier will send you a activation code.

**6** Copy and paste this into the activation code area. **7** then press activate. Do what the dialog tells you, press ok twice, press save changes. and restart. Now your new option is active.

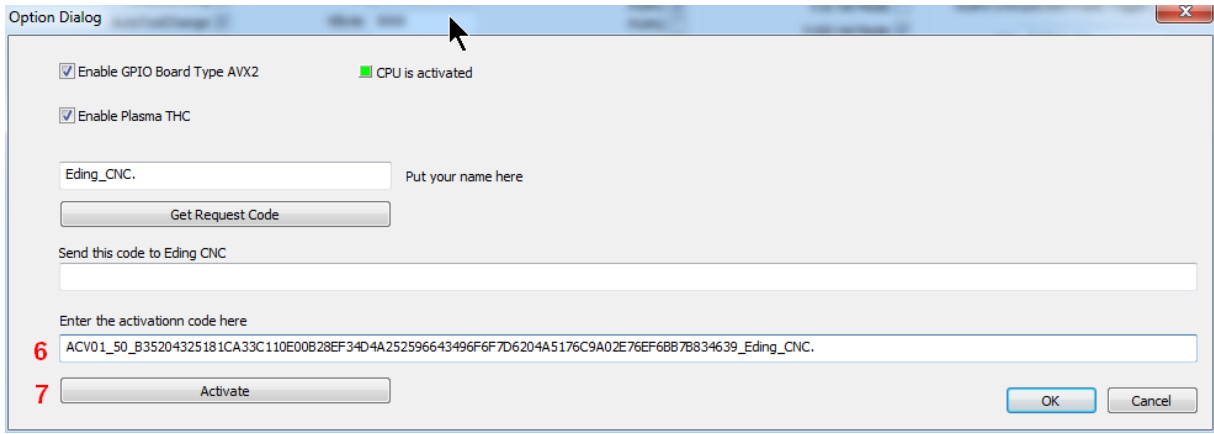

This is all your CPU or Extra Option is activated.